## **به نام خدا**

**دانشگاه : علمی کاربردی جهاد سنندج موضوع : ADSL ( خط اشتراک دیجیتال نامتقارن ( استاد : رامین ساروقی دانشجو : عرفان رحیمی**

**ADSL چیست ؟**

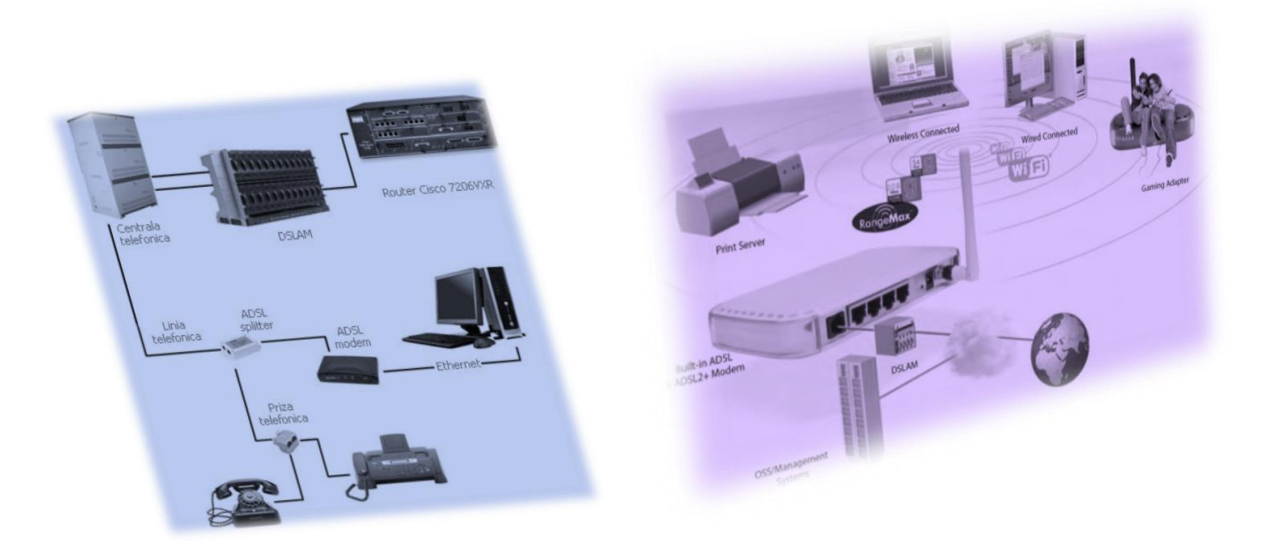

ADSL تکنولوژی جدیدی است که بر بستر کابل تلفن عمل میکند. نصب یک سیستم ویژه در داخل پست مخابراتی هر منطقه، مشترکین تلفن آن منطقه را به سادگی و بدون نیاز به هر نوع دخل و تصرف سخت افزاری و یا نرم افزاری، از این سرویس بهره مند نماید. ADSL وابسته به پردازش سیگنالهاي ديجیتال و يك الگوريتم خالق براي فشرده كردن حجم باالي اطالعات براي يك جفت خط معمولي تلفن است. به عالوه ايجاد تغییراتي در فیلترهاي آنالوگ و مبدلهاي آنالوگ/ديجیتال الزم است . ADSL مي تواند به راحتي تا 10 سال ديگر حالل مشكالت سرعت اينترنت باشد تا سیستم خطوط تلفن بتوانند خطوط با ظرفیت جديد يا حتي سیستم هاي پیشرفته تر كه احتیاج به كابل نداشته باشند راه اندازي شود.

تکنولوژی DSL یکی از انواع تكنولوژيهاي انتقال پرسرعت داده است که جهت دسترسی به اینترنت و همینطور پخش ویدئویی مطرح گردید . اين تکنولوژی با استفاده از خطوط تلفن معمولی ما را قادر میسازد تا از امکانات از پیش موجود، از تکنولوژی جدید استفاده کنید. نوع دیگر همین تکنولوژی ADSL است که یکی از انواع تکنولوژی DSL محسوب میگردد.

ADSLمخفف Line Subscriber Digital Asymmetric به معناي خط اشتراك دیجیتال نامتقارن ( [سرعت](http://fa.wikipedia.org/wiki/%D8%B3%D8%B1%D8%B9%D8%AA) ارسال داده در ثانیه کمتر از دریافت اطلاعات است) ، اين تكنولوژي نسبتا جديد است كه خطوط تلفن فعلي را به راهي براي دستيابي به صوت و تصوير و تبادل اطلاعات با سرعت نسبتاً بالا تبديل مي كند . ADSLمي تواند بیش از 6 Mbدر ثانیه به مشترك تحويل دهد اين بدان معناست كه بدون سرمايه گذاري زياد و با كابل هاي موجود مي توان ظرفیت را تا 50 برابر افزايش داد. با اين تكنولوژي حتي مي توان محتواي فعلي موجود در اينترنت را از متن به صوت تبديل كرد و ديگر احتیاجي به كوچك كردن حجم تصاوير گرافیكي و در نتیجه كاهش كیفیت آنها نخواهد بود. مي توان به راحتي ويديو كنفرانس بین دانشگاهها و مراكز صنعتي برگزار كرد .

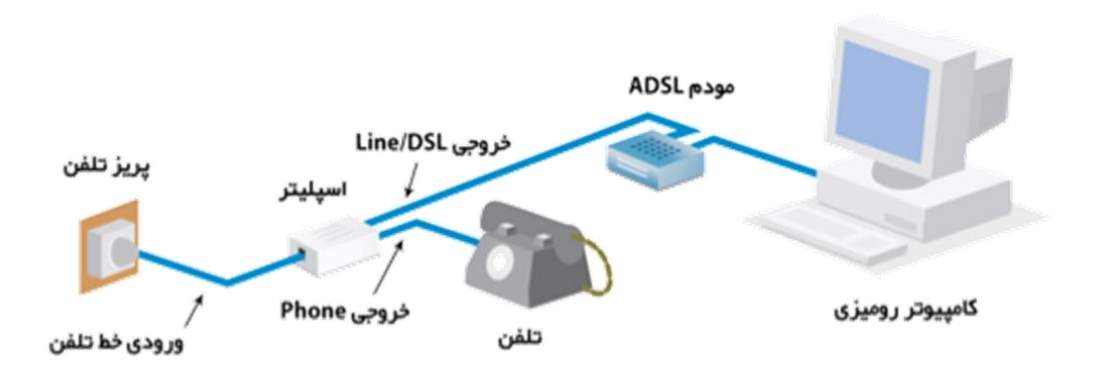

**ADSL چگونه كار مي كند ؟**

زوجسیم مسـی تلفن شـهرک (ضعیفترین رسـانه مخابراتی از این نظر می باشـد ) از محدوده فركانسى میان صفر تا 2 مگاهرتزپشتیبانى مى كند كه از اين میان فقط براى كاربردهاى شهرى تلفن ثابت (PSTN(از پهناى باند 4 كیلوهرتز پشتیبانى مىشود. بدينمعنى كه هنگام استفاده از تلفن معمولى حداكثر باند فركانسى4كیلو هرتز مورد استفاده قرار گرفته و مابقى باند بالاستفاده مىماند.از 1/500 ظرفیت خط استفاده مي شود. ADSLبابكارگیرىتكنولوژيهاي مدوالسیونتقسیم فركانسى و فشرده سازى اطالعات اين امكان را بوجود مىآورد كه سیستم شمارهگیرى تلفن بتواند از پهناى باند 4 كیلوهرتز خود استفاده كند و مابقى باند فركانسى آزاد براى اتصال به اينترنت و تبادل اطالعات میان كاربر و مركز خدمات ADSL استفاده شود. استفاده از محدوده فركانس4كیلوهرتزى نمىتواند بیشتر از56 kbpsسرعت دراختیار كاربران قرار دهد و بااستفاده از يك پهناى باندى معادل 2 مگا هرتز میتوان تصور كرده كه چهمقدار بر سرعت تبادل اطالعات افزدوه مىشود )چیزى در حدود 500 برابر( و در اين حالت است كه میتوان به سرعتهاى 8 mbpsو حتى خیلى باالتر دست يافت )تكنولوژى هاى جديدتر ADSLقادر به ارائه سرعتهايى بیش از20 mbpsمىباشند(. این فن آوری قادر است اطالعات را در طول خطوط معمولی تلفن، با سرعتی معادل ۴۰ برابر سریعترین مودم آنالوگ موجود در بازار انتقال دهد.و این در حالی است که سرعت متوسط آنرا ۵/۱ mbps درنظر بگیریم و اگر سرعت آن به ۸ Mbpsبرسد سرعت آن به مراتب بیشتر از ۱۴۰ برابر مودمهای آنالوگ خواهد بود . ADSL از دوباند فرکانسی مجزا استفاده میکند که به باند باال و باند پایین معروف هستند. باند پایین که برای دانلود کردن اطالعات مورد استفاده قرار میگیرد ارتباط از دفتر مرکزی به کاربر را برقرار میکند. باند باال نیز برای برقراری ارتباط از سمت کاربر به سمت دفتر تلفن مرکزی مورد استفاده قرار میگیرد. در ADSL استاندارد پهنای باند 25/875 کیلوهرتز تا ۱۳۸ کیلوهرتز برای ارسال اطالعات از کاربر به دفتر مرکری و پهنای باند ۱۳۸ تا ۱۱۰۴ برای برقراری ارتباط از دفتر مرکزی به کاربر مورد استفاده قرار میگیرد.

در عمل ADSL از پهناى باندفركانسى 30 KHzتا 138 KHzبراى ارسال اطالعات و باند فركانسى 138 KHzتا 1.1 Mhzبراىگرفتن اطالعات استفاده مىكند.

سازندگان تجهیزات ADSLمعموال از دو استاندارد تقسیم سیگنال فركانسى DTM و CAP استفاده مي كنداستاندارد قديمى CAP با تقسیم كردن تمام پهناىباند به سه بخش مجزا، به مكالمات تلفنى باند صفر تا 4 كیلو هرتز را اختصاص مىدهد و براى ارسالداده (Upstream (محدوده 25 تا 160كیلوهرتز ودريافت اطالعات از باند 240 كیلوهرتز به باال صورت خواهد گرفت. بنابراين در نهايت اين شیوه از سه كانال مجزا استفاده مىكند. استاندارد DTM با تقسیمكردن پهناىباند به247 كانال مجزا و اختصاص كانالهايى براى دريافت و ارسال داده انعطافپذيرى بیشترى را در كیفیت سرويس بوجود مىآورد. ولى درعوض پیادهسازى به مراتب پیچیدهترى دارد .

**براي راه اندازي ADSL چه امكاناتي الزم است ؟**

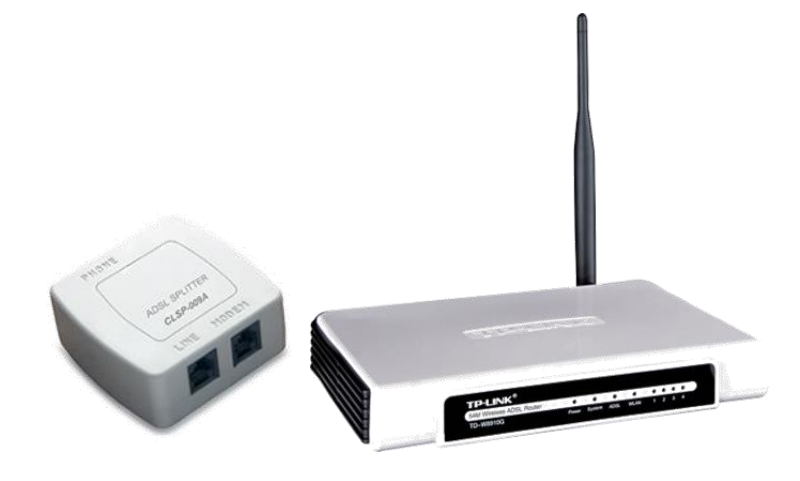

برای راه اندازی یک سیستم DSL سیستمهای سخت افزاری ویژه بنام Digital مراکز پستهای در باید) DSLAM) Subscriber Line Access Multiplexer مخابراتی نصب گردند. دستگاه فوق در مراكز ارائه دهنده سرويس DSL نصب و امكان ارائه خدمات مبتني بر DSL را فراهم مي نمايد. DSLAM اتصاالت مربوط به تعدادي از مشتركین را گرفته و آنها را به يك اتصال با ظرفیت باال براي ارسال بر روي اينترنت تبديل مي نمايد. دستگاههاي DSLAM داراي انعطاف الزم در خصوص استفاده از خطوط DSL متفاوت ، پروتكل هاي متفاوت و مدوالسیون متفاوت مي باشند. در برخي از مدل هاي فوق امكان انجام عملیات خاصي نظیر اختصاص IP آدرس هاي پويا به مشتركین، نیز وجود دارد.

يك دستگاه معروف به مودمهاى DSL در محل مورد درخواست مشترك نصب مي گردد .

يك دستگاه اسپلیتر كه وظیفه جداسازي فركانس خط تلفن و ديتا را به عهده دارد .

يكي از تفاوت هاي مهم بین ADSL و مودم هاي كابلي ، نحوه برخورد و رفتار DSLAM است . كاربران مودم هاي كابلي از يك شبكه بسته بصورت اشتراكي استفاده مي نمايند. در چنین موارديكه همزمان با افزايش تعداد كاربران ، كارآئي آنها تنزل پیدا خواهد كرد. ADSL براي هر يك از كاربران يك ارتباط اختصاصي ايجاد و آن را به DSLAM متصل مي نمايد. بدين ترتیب همزمان با افزايش كاربران ، كارآئي مربوطه تنزل پیدا نخواهد كرد. وضعیت فوق تا زمانیكه كاربران از تمام ظرفیت موجود خط ارتباطي با اينترنت استفاده نكرده باشند ، ادامه خواهد يافت . در صورت استفاده از تمام ظرفیت خط ارتباطي اينترنت ، مراكز ارائه دهنده سرويس DSL مي توانند نسبت به ارتقاء خط ارتباطي اينترنت اقدام تا تمام مشتركین متصل شده به DSLAM داراي كارآئي مطلوب در زمینه استفاده از اينترنت گردند.پس از نصب این سیستمها و با استفاده از کابل های تلفن، سرویس قابل راه اندازی میشود.

# **مزاياي ADSL**

- + سرعت ارتباط حداقل ۴۰ برابر سرعت ارتباط up Dial . + ارتباط پر سرعت بدون نیاز به کابل اختصاصی جدید . + براي برقراري ارتباط نیاز به شماره گیري نمي باشد . + هزینه پالس مکالمه براي ارتباط ADSL محاسبه نمي شود . + خط تلفن در هنگام ارتباط ADSL اشغال نمي شود . + ارتباط پر سرعت براي ايجاد شبكه هاي مجازي خصوصي VPN. + ارتباط پر سرعت در حین مكالمه همزمان .
	- + ارتباط همیشه برقرار است .

## **معايب ADSL**

- در فناوریهای DSL کیفیتوسرعت انتقال اطالعات وابستگی زیادی به مسافت میان کاربر مشترک با مرکز تلفن ارائه خدمات DSLدارد. هرچقدر مشترک از مرکز تلفن مسافت دورتری داشته باشد به همان نسبت از سرعت و کیفیت پایینتری برخوردار خواهد بود. در مسافتهای باالتر از ۵ کیلومتر عمال ارائه سرویس اینترنت پر سرعت امکانپذیر نیست.
- عدم تقارن سرعت ارسال و دریافت اطالعات در ADSLنیز برای شرکتهاو سازمانهای بزرگ مشکل ساز خواهد شد.
	- ضعیف و فرسوده بودن زیربنای ارتباطی مخابراتی و عمدتا عمر باالی خطوط تلفن که تاثیر مستقیمی برکیفیت و سرعت خدمات ADSLخواهند داشت .

## **برتريهاي فني خطوط DSL**

- + اتصال دائم و بیوقفه و مطمئن به شبکه مخابرات و شبکه جهانی اینترنت برقرار است و فاصله زمان درخواست تا تحویل سیستم کوتاه میشود.
	- + از حداقل تجهیزات در محل کار یا خانه استفاده میشود.
- + سرعت سیستم به قدری باال خواهد بود که سرویسهای دیگر اینترنت نیز مانند صوت و تصویر متحرک، برای استفاده در دسترس خواهند بود
	- + نیاز به کابلکشی مجدد نیست.

+ می توان بیش از یک نفر از هر اتصال استفاده نمود

- + در شرایط ایدهآل )نبود نویز بر روی سیمها، فاصله کم تا مرکز مخابراتی( حداکثر سرعت دریافت ۸ Mbpsو سرعت ارسال ۱ Mbpsخواهد بود
- + اداره و کنترل کارهای چنین اتصالی نیز به سادگی همان کاری است که با تلفن منزل انجام میدهیم
- + به علت سرعت باال )دریافت و ارسال( امکان برقراری جلسات و سمینارهای مجازی باسهولت میسر است .
- + بازشدن راه برای انجام پروژههایی مانند دولت الکترونیک، پزشکی الکترونیک، آموزش سمعی بصری الکترونیک، شبکه اختصاصی الکترونیک و مجموعه وسیعی از دیگر کاربردهای الکترونیک.
	- + مسافت 1/8 کیلومتری تحت پوشش شبکه برای تامین سرعت Mbps 8 .
- + ارائه انواع سرویسهای مختلف براساس بستر شبکه DSL مانندVODSL ، Video .Voip ،on demand

## **روش نصب و راه اندازي**

- + نصب اتصاالت مودم و اسپلیتر .
	- + اختصاصip به کارت شبكه .
		- + Config کردن مودم .

پس از نصب اتصاالت مودم و اسپلیتر مراحل زير را طي مي كنیم :

#### **به چراغ های روی مودم دقت میکنیم :**

-1 چراغ power : این چراغ نشان دهنده روشن بودن مودم به صورت صحیح می باشد .این چراغ باید به صورت ثابت روشن باقی بماند . در صورت خاموش بودن چراغ اتصال مودم با برق قطع است .در صورت چشمک زن بودن این چراغ از صحت مودم و آداپتور برق آن اطمینان حاصل کنید.

-2 چراغ ADSL : در برخی از مودم ها این چراغ با نام Status می باشد. این چراغ نشان دهنده ی ارتباط صحیح مودم شما با مرکز ارائه ی سرویس ADSL می باشد توجه شود که این چراغ باید به صورت ثابت روشن باقی بماند . در صورت خاموش بودن یا چشمک زدن این چراغ از سالم بودن خط تلفن وصحت کابل های مورد استفاده اطمینان حاصل کنید اگر به نتیجه نرسیدید احتماال خط شما ) به اصطالح ( رانژه نشده است یعنی خط شما برای اتصال ADSL سالم نمی باشد و باید با مزکز سرویس دهنده تماس بگیرید . ) توجه کنید که برای اتصال , از خط تلفن مورد استعالم خود استفاده کنیم (. -3 چراغ LAN : این چراغ نشان دهنده ی اتصال صحیح کابل UTP شما با کارت شبکه ی کامپیوتر شما می باشد . در صورت خاموش بودن آن از اتصال صحیح کابل شبکه و همچنین از نصب بودن کارت شبکه ی خود اطمینان حاصل کنید.

-4 چراغ USB : در صورت تمایل , شما می توانید به جای استفاده از کابل شبکه از کابل USB داخل جعبه برای اتصال مودم با کامپیوتر استفاده کنید. در این صورت به جای چراغ , LAN باید این چراغ روشن شود . در صورت خاموش بودن این چراغ شما باید از اتصال صحیح کابل USB با کامپیوتر و همچنین سالم بودن پورت USB خود اطمینان حاصل کنید :

در صورتی که موارد باال همگی OK بودند شما آماده ی اتصال به اینترنت هستید اما قبل از آن شما باید مودم خود را با توجه به نکات گفته شده ی زیر Config کنید ) با توجه به خصوصیات سرویس دهنده ADSL ) تا مودم شما با شرایط سرویس دهنده سازگار شود .همچنین به کارت شبکه ی خود ip مناسب بدهید.

# **نحوه دادن ip به کارت شبكه :**

شمابایدابتداازروی دفترچه مودم از ip مودم خود مطلع شوید) معموال 192.168.1.1 می باشد (. سپس ip کارت شبکه ی خود را به X192.168.1. ( Xیک عدد بین 2 تا 254( تغییر دهید و در قسمت Gateway Default ,ip مودم خود را 192.168.1.1 وارد کنید ) Mask Subnet ,نیز باید 255.255.255.0 ست شود( . ) اگر تا کنون این کار را انجام نداده اید به مسیر روبرو بروید / to Connect / Start connections all Show: حاال روی Connection Area Local کلیک راست کنید و Properties را انتخاب کنید . در پنجره ی باز شده ( ip/tcp ( Protocol Internet را انتخاب و روی Properties کلیک کنید .حاال گزینه ی address ip following the use را انتخاب کنید و ip ها را همان گونه که گفته شد ست کنید(

# **نحوه Configکردن مودم:**

برای پیکربندی یا همان Config کردن مودم یک پنجره ی Explorer باز کنید و در قسمت Address bar , ip مودم خود ( 192.168.1.1 ) را وارد کنید حالا از شما یک name Userو password پرسیده می شود که شما باید آن را از دفترچه ی مودم استخراج کنید.پس از دادن name User و password مناسب پنجره ی Config کردن مودم نمایش داده می شود . در این صفحه شما باید برای Config کردن مودم type Connectionرا از نوع Bridge انتخاب کنید و همچنین مقادیر VPI( 250-0)و VCI( 65535-1 )را به صورت صحیح وارد کنید ) مقادیر VPI و VCI را از مرکز ارائه دهنده ی سرویس ADSL می توانید بپرسید ( .حاال مقادیر مربوطه را Save کرده وپنجره ی Config را Out Log کنید

حاال باید یک Connection از نوع Broadband ایجاد کنید و Username و Password مربوط به Account خود را وارد کنید و متصل شوید.

نحوه ایجاد Connection از نوع Broadband به صورت زیر می باشد:

Show all connections / Create new connection Start / Connect to / مسیر در یک Connection به فرم زیر ایجاد کنید: در ADSLهای معمولی نرخ ارسال داده از ۱۲۸ کیلو بیت بر ثانیه آغاز میشود )اگر چه معموال از حداقل ۵۱۲ کیلو بیت بر ثانیه استفاده میشود( و در فاصله ۱/۵ کیلومتر)۵۰۰۰ فوت( از دفتر مرکزی مجهز به DSLAM یا پایانه اصلی تا ۸ مگا بیت بر ثانیه افزایش مییابد. حداقل نرخ دریافت داده نیز ۶۴ کیلو بیت بر ثانیهاست و معموال به ۱۲۸ یا ۲۵۶ کیلو بیت بر ثانیه نیز میرسد و میتواند از ۱۰۲۴ کیلو بیت بر ثانیه نیز فراتر برود. گاهی برای اشاره به انواع کم سرعت تر ADSL از واژه ADSL Lite استفاده میشود.